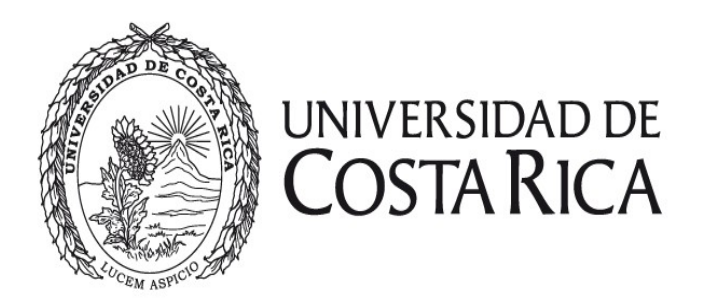

# **Unidad de Comunicación y Desarrollo Vicerrectoría de Acción Social Universidad de Costa Rica**

**Estructura de contenidos para el Portal de la VAS**

**Viernes 10 de Mayo, 2013**

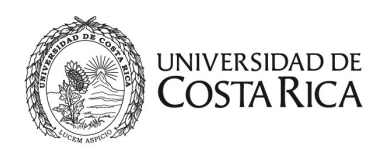

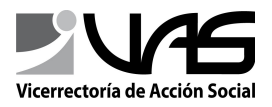

# Índice de contenido

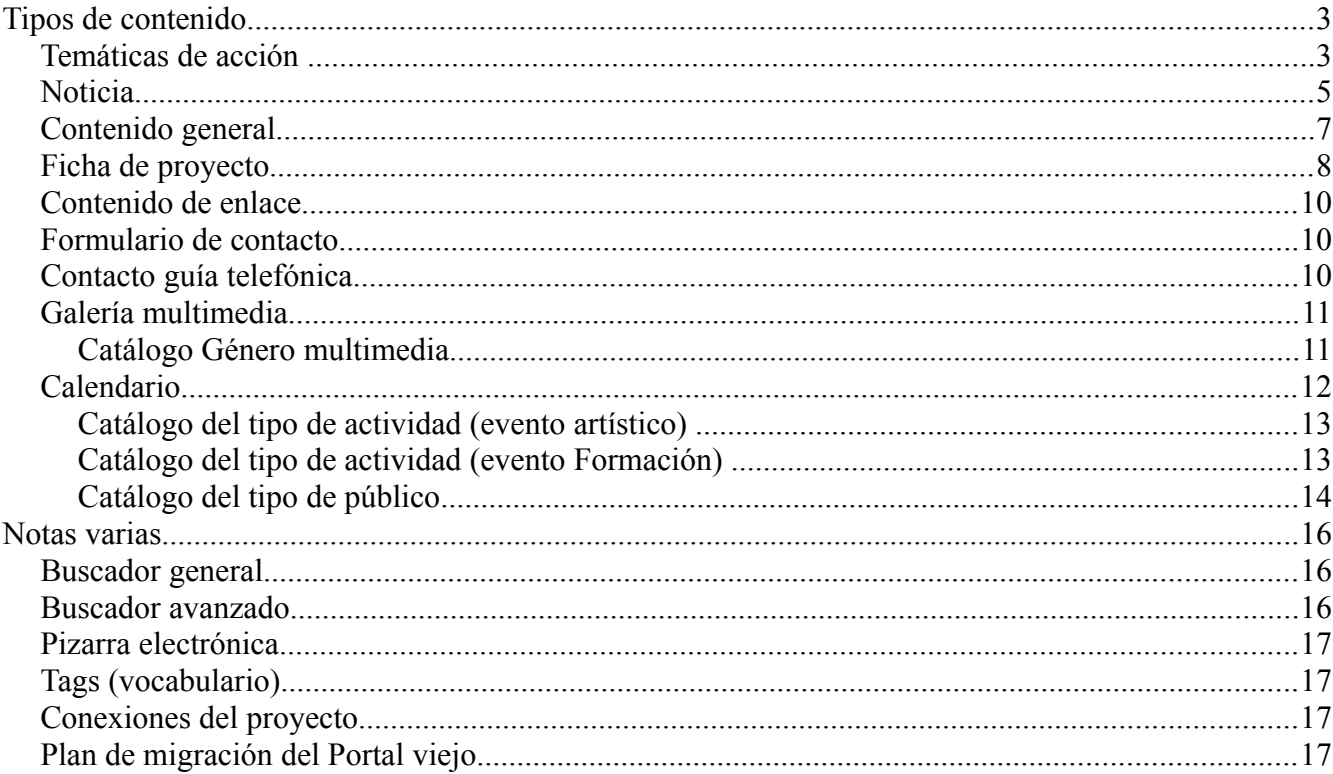

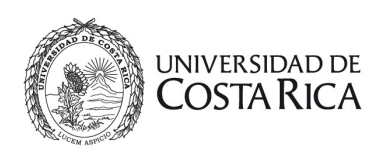

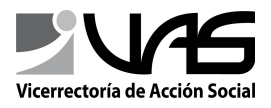

## <span id="page-2-0"></span>**Tipos de contenido**

#### <span id="page-2-1"></span>*Temáticas de acción*

Es un catálogo dentro del sitio que incluye el nombre y la descripción. Además, las secciones cuentan con la lista de temáticas de acción, cuyo mantenimiento será manual para definir cuáles temáticas tienen más "peso" y así mostrarlas en orden de prioridad dentro de la página de cada sección.

Por ejemplo: hay 4 temáticas: A, B, C y D, y para la sección ED las temáticas de más peso son A y C, y para la sección EC lo son A, C y D, por lo tanto en las páginas de cada sección, las temáticas que se mostrarán de primero son las de más peso.

Se deberá mantener actualizado manualmente y debe tener el mismo identificador que el sistema Bitè

- Identificador
- Nombre
- Descripción
- Peso

En la página de Temáticas de acción, se mostrarán también los títulos de 5 proyectos y 5 noticias relacionadas, y la posibilidad de ver más proyectos y noticias redirigiendo al buscador avanzado.

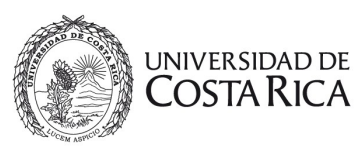

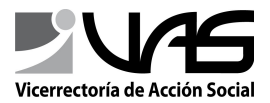

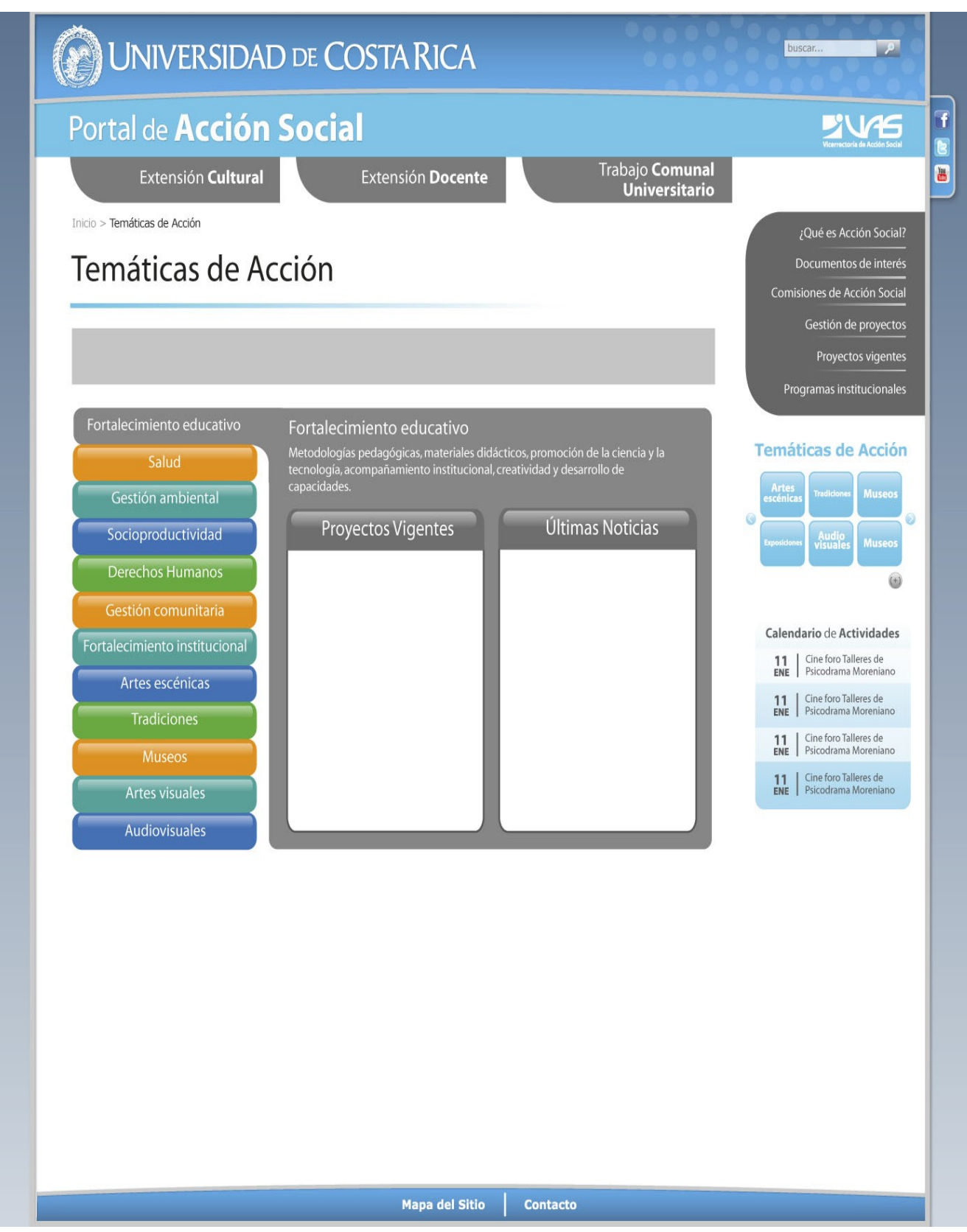

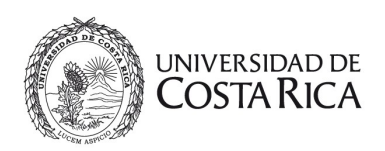

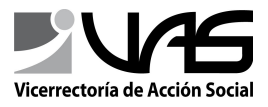

### <span id="page-4-0"></span>*Noticia*

En pantalla se mostrarán noticias asociadas, mostradas de acuerdo a la fecha de publicación más reciente y las etiquetas compartidas

- Título
- Subtítulo (opcional)
- Fecha de publicación
- Resumen (es el que se muestra en la página principal y en el listado de noticias)
- Autor (aquí se agrega el nombre y correo del autor de la noticia)
- Texto
- Etiquetas
- 2 Fotos (cada foto con un epígrafe)
- Información adicional (texto, opcional)
- Galería de imágenes propia de la noticia (opcional)

La noticia se podrá compartir por correo, Facebook, Twitter y Google Plus.

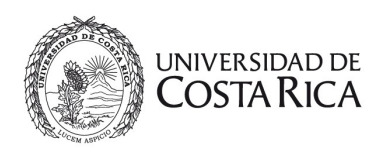

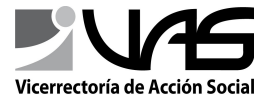

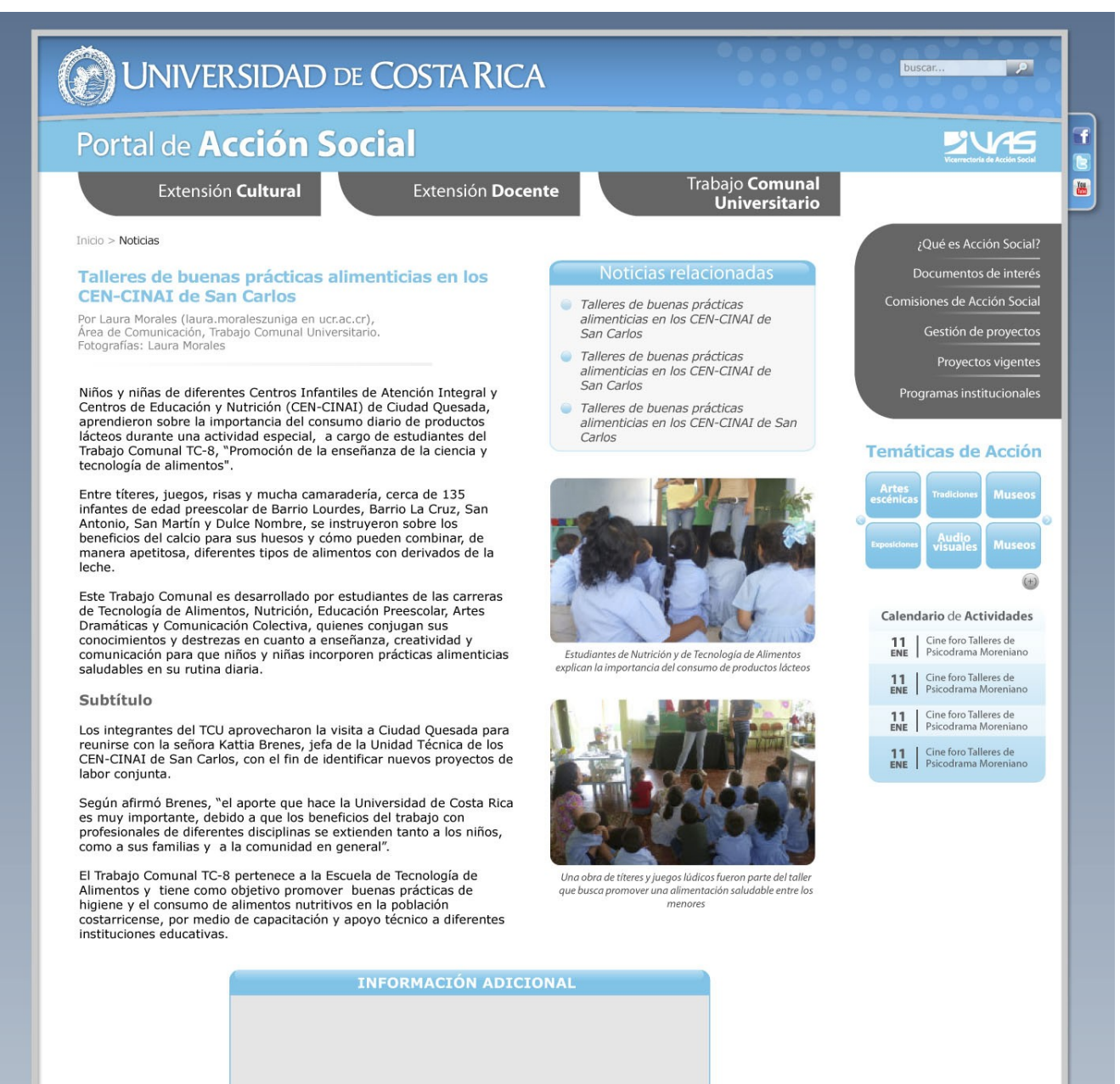

Salud, Gestión ambiental, Artes escénicas, Audiovisuales

#### Galería de imágenes

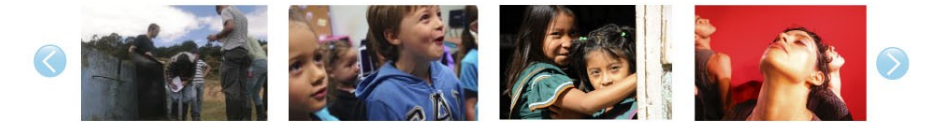

**Mapa del Sitio** Contacto

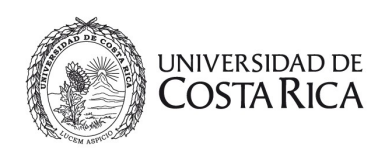

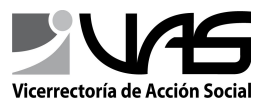

### <span id="page-6-0"></span>*Contenido general*

- Título
- **Descripción**
- 2 imágenes (opcionales)

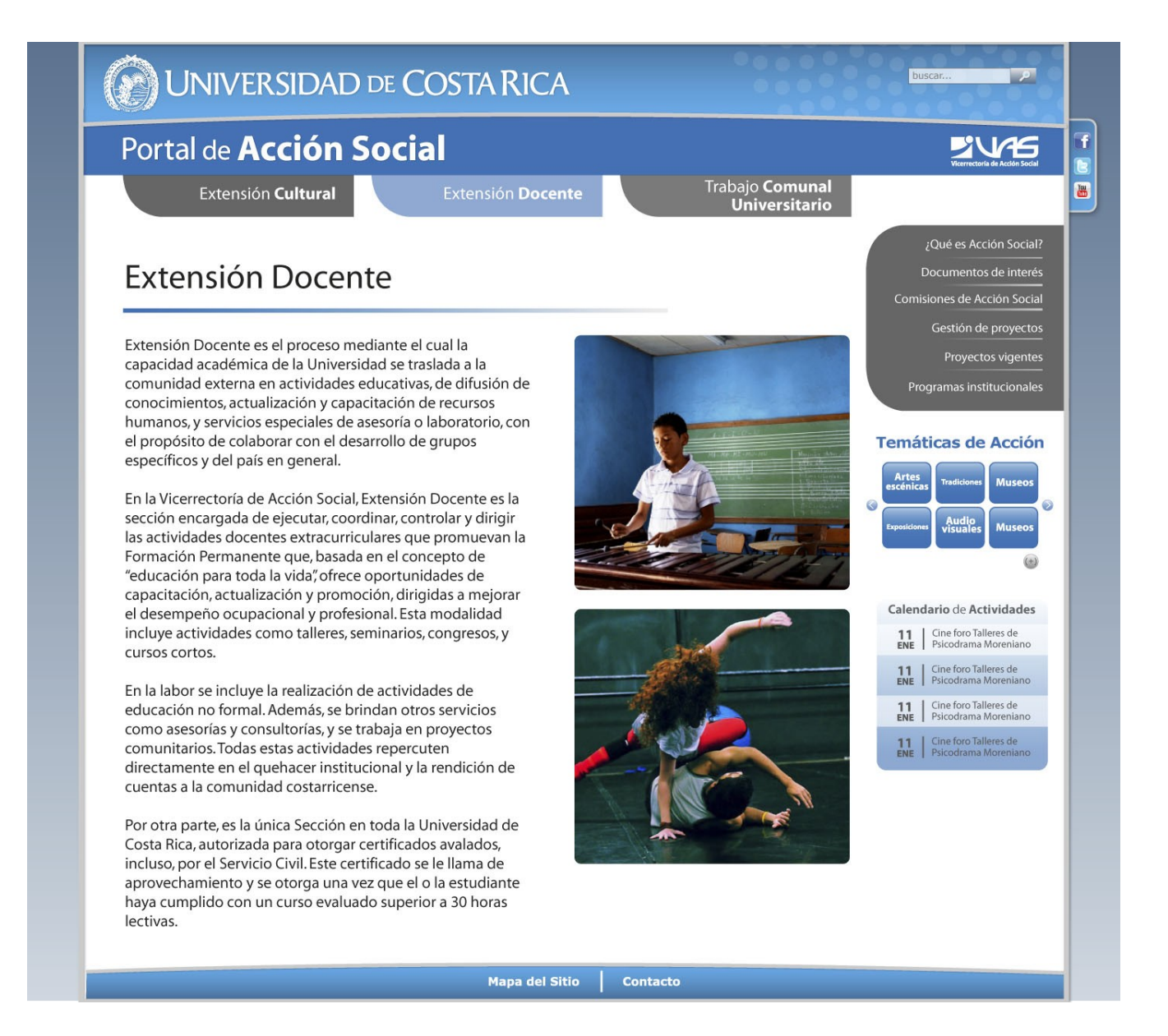

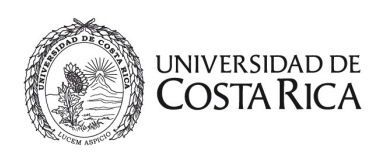

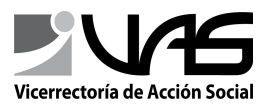

### <span id="page-7-0"></span>*Ficha de proyecto*

- Título
- Código
- Unidad académica
- Sección
- Responsables
- Colaboradores
- Ubicación geográfica
- Datos de contacto
- Enlaces (son accesos a los perfiles de Facebook, Twitter u otro sitio web)
- Etiquetas

El "tab" de la ficha será del color de la sección a la que pertenece el proyecto. Los colores son: Extensión Cultural, anaranjado; Extensión Docente, azul; y Trabajo Comunal Universitario, rojo (las tonalidades exactas se les dará cuando se complete el diseño del sitio).

#### **Notas:**

- ➔ Los colaboradores, responsables y ubicaciones geográficas, pueden ser varios registros, faltaría definir con ustedes si se los brindamos concatenados o los registros individuales.
- **→** La imagen a continuación no es el diseño final, es ilustrativa
- **→** Esta información es consultada desde el sistema Bitè a través de un web service, exceptuando los campos de Datos de contacto y Enlaces.

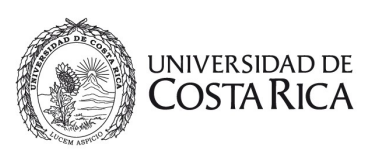

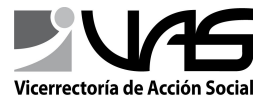

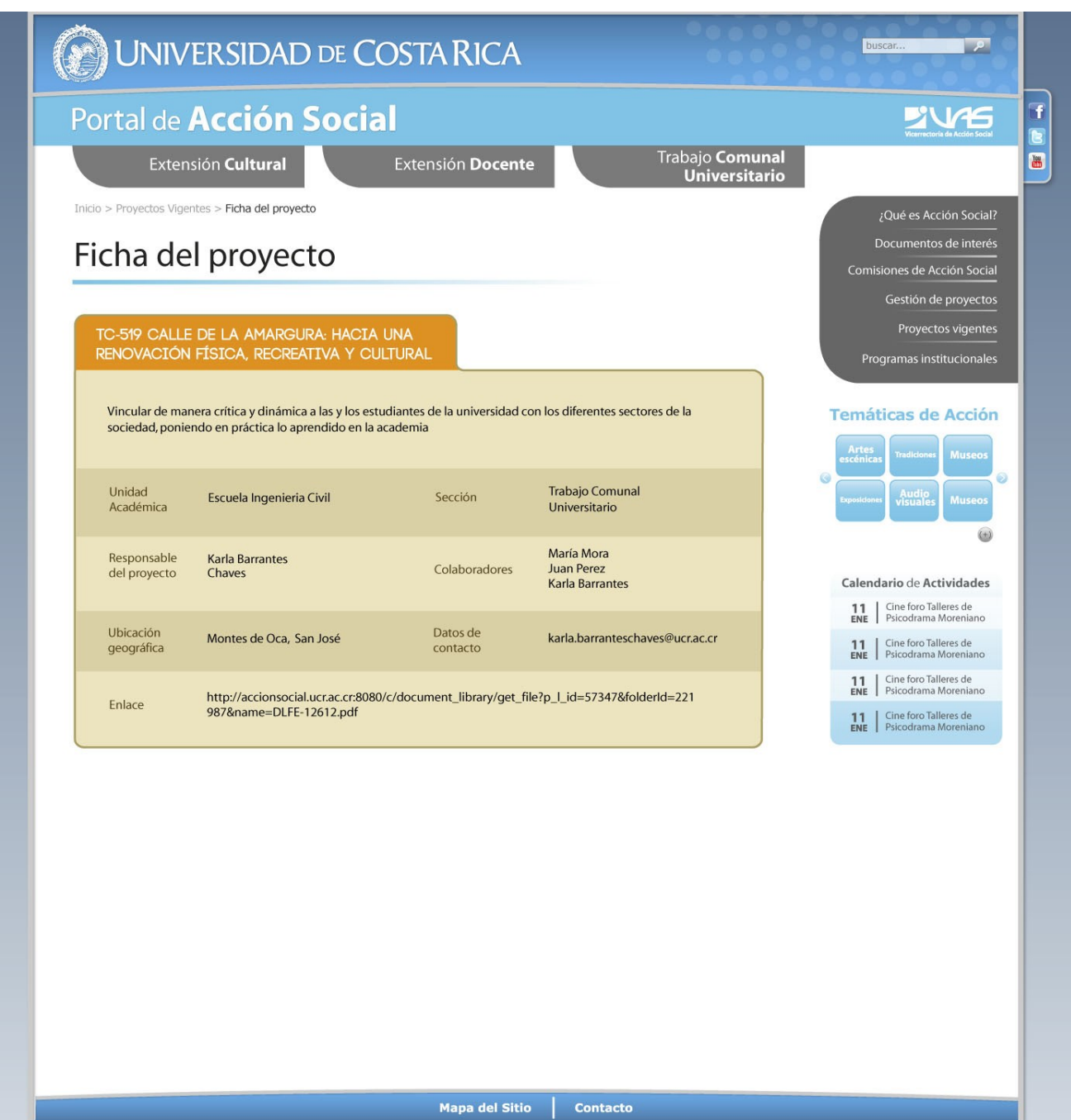

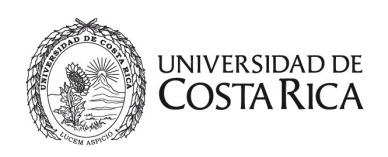

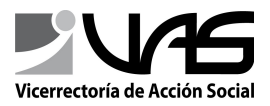

### <span id="page-9-2"></span>*Contenido de enlace*

- Título
- Resumen
- Imagen (opcional)
- URL del enlace
- Etiquetas

#### Actividades del Programa de Difusión de la Cultura China

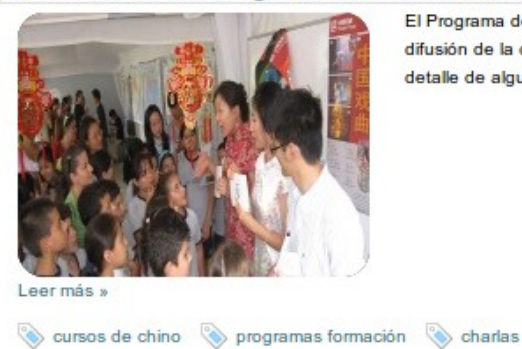

El Programa de Difusión de la Cultura China del Instituto Confucio propone diferentes actividades para la difusión de la cultura china y para el disfrute de las personas interesadas en esta cultura. A continuación, el detalle de algunas de ellas.

### <span id="page-9-1"></span>*Formulario de contacto*

- Nombre completo
- Correo electrónico
- Teléfono
- Mensaje
- Captcha (en la interfaz)

### <span id="page-9-0"></span>*Contacto guía telefónica*

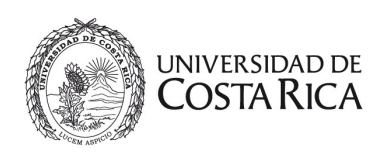

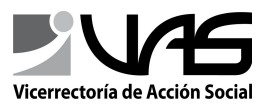

- Unidad de la VAS
- Teléfono
- Nombre
- Correo
- Observaciones/Detalle

### <span id="page-10-1"></span>*Galería multimedia*

Se pretende que exista galería de imágenes, audio y vídeo, de las cuáles sólo las imágenes serán guardadas en el servidor. El audio deberá ser embebido de Soundcloud y el vídeo de YouTube.

Su búsqueda será filtrada por palabras claves y etiquetas.

Cada elemento tendrá:

- Título
- Descripción
- Enlace
- Etiquetas

Si son de tipo audio y vídeo, tendrán además un campo para la selección del género (catálogo).

**Nota:** el diseño se les enviará en cuanto sea terminado por la diseñadora

### <span id="page-10-0"></span>Catálogo Género multimedia

- series
- cuñas
- documental
- ficción

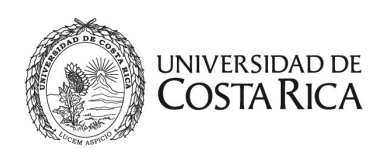

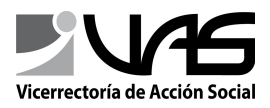

- animación
- **reportajes**
- noticias
- otros

### <span id="page-11-0"></span>*Calendario*

Serán 4 calendarios, uno para cada sección (Extensión Cultural, Extensión Docente y Trabajo Comunal Universitario) y uno General.

En el calendario de la página principal del sitio se mostrarán los 4 calendarios, con la opción de filtrar cual calendario se quiere ver (estilo el filtrado de calendario de Google Calendar). Los calendarios en página de las secciones mostrarán el calendario de la sección en que se está más el general.

Los eventos podrán ser ingresados por los usuarios o el público en general a través de un formulario que deberá ser aprobado para ser mostrado dentro de alguno de los calendarios.

Los eventos del calendario (pueden ser de 3 tipos) tienen los campos:

- Título de la actividad
- Tipo de actividad (catálogo, artístico, formación, y otros)
- Subtipo de actividad
- Indicar la sección en la cual está inscrito el proyecto (opcional)
- Nombre y código del proyecto (opcional)
- Etiquetas (temáticas de acción)
- Tipo de público (catálogo)
- Fecha de inicio y fin de la actividad (se selecciona desde un calendario)
- Costo (espacio para indicarlo o un checkbox para indicar que es gratuito)

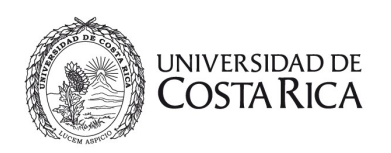

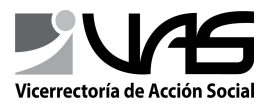

- Sede o recinto (opcional, es catálogo)
- Enlace del mapa con la dirección en Google Maps
- Contacto
- Afiche o imagen

Si es **tipo Artístico**, se agrega el campo Hora de inicio y hora de finalización.

Si es de **tipo Formación** se agregan:

- Objetivo
- Contenido
- Metodología
- Cantidad de cupos
- Horario (día y hora)
- Número de horas
- Certificado de aprovechamiento (Checkbox)

Y el **tipo Otro**: contará sólo con los campos del evento.

### <span id="page-12-0"></span>**Catálogo del subtipo de actividad (evento artístico)**

- Concierto
- Exposición
- Cine
- Teatro
- Danza
- Festivales
- Otro

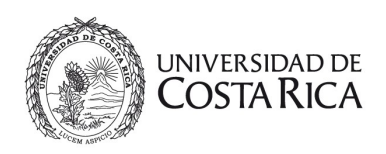

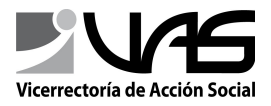

### <span id="page-13-1"></span>**Catálogo del subtipo de actividad (evento Formación)**

- Módulo semestral
- Taller
- Curso corto
- Simposio y congreso
- Seminario
- Charla
- Conversatorio
- Conferencia
- Otro

### <span id="page-13-0"></span>**Catálogo del tipo de público**

- Publico general
- Personas adultas mayores
- Niños y niñas
- Jóvenes
- Profesionales en la temática
- Comunidad Universitaria
- Otro

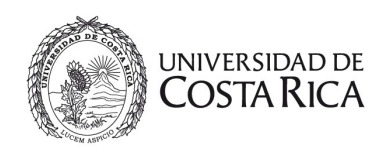

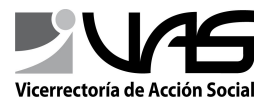

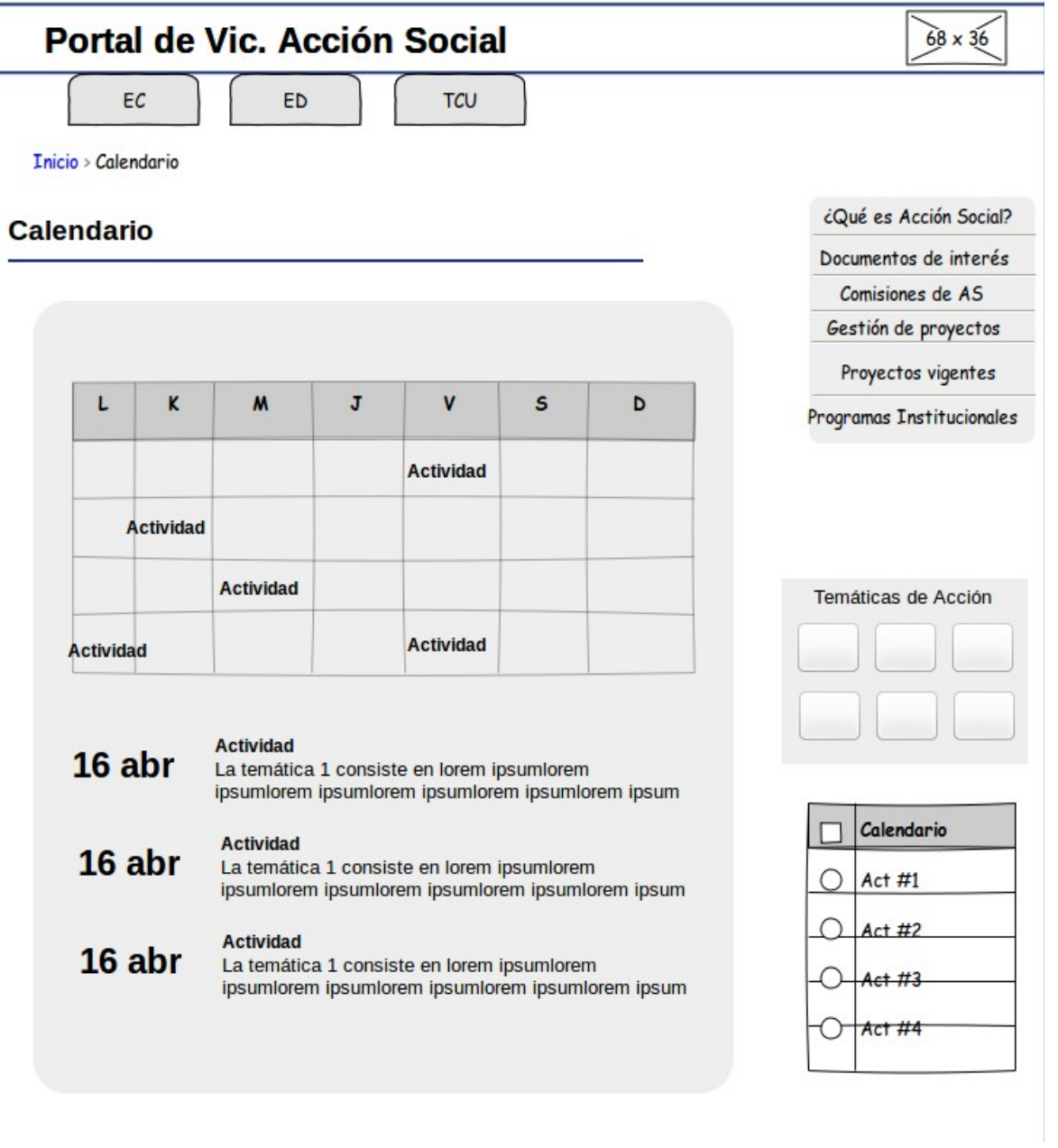

*Imagen Ilustrativa, no el modelo final*

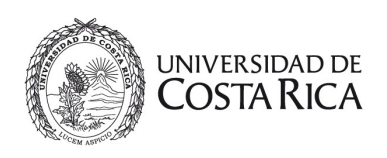

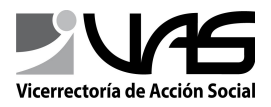

### <span id="page-15-2"></span>**Notas varias**

#### <span id="page-15-1"></span>**Buscador general**

Debe contemplar palabras claves de la información del sitio web

#### <span id="page-15-0"></span>*Buscador avanzado*

Debe permitir filtrar las noticias, proyectos, documentos (basados en el nombre del documento) o multimedia por palabras claves (títulos o nombre de los contenidos, etiquetas), por la temática, ubicación geográfica o la sección de la VAS (Extensión Cultural, Extensión Docente, Trabajo Comunal Universitario).

El hipervínculo de Mapa redirige a [http://www.bite.ucr.ac.cr](http://www.bite.ucr.ac.cr/) (imagen ilustrativa, no el modelo final)

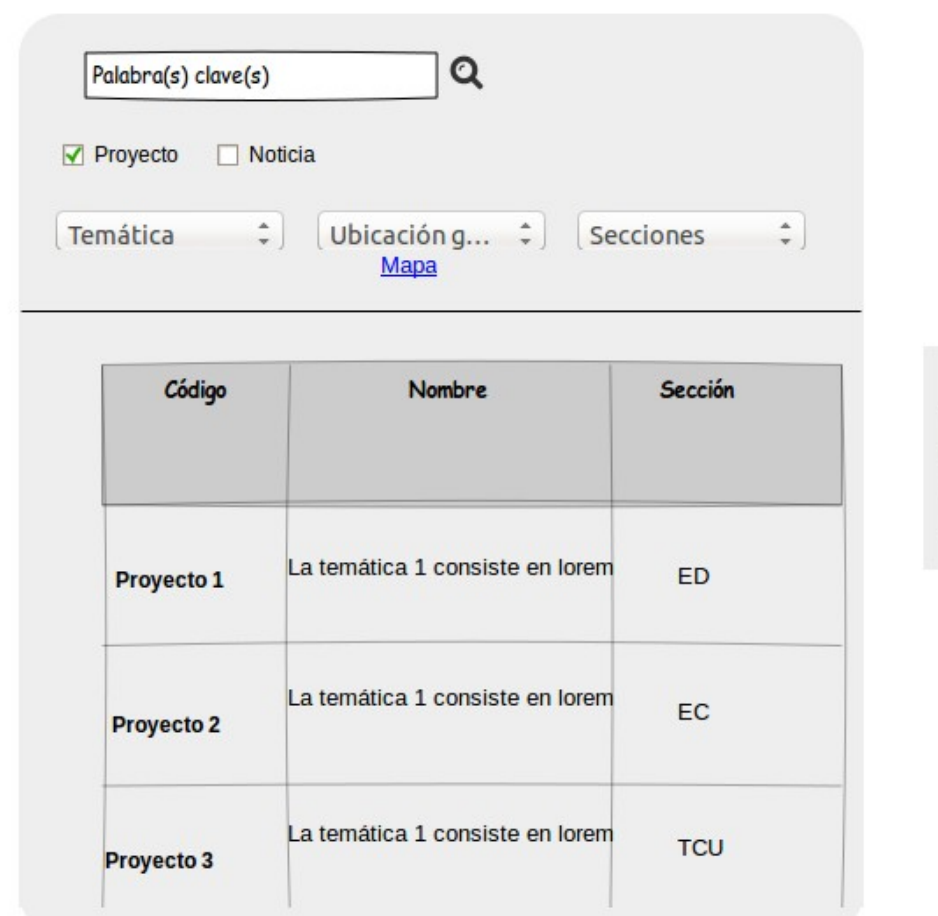

#### Proyectos de Acción Social

16

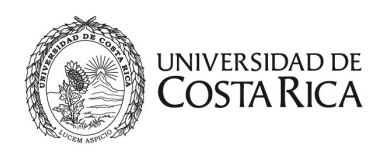

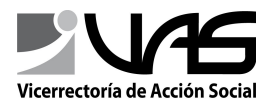

### <span id="page-16-3"></span>**Pizarra electrónica**

Es un carrusel de imágenes, puede redireccionar a un nodo del sitio o si es sólo un banner, mostrar la imagen en la misma pantalla con más aumento.

Por ejemplo, en <http://www.chivos.cr/concierto/jah9/18/5/2013/rebel-musik-fest-2013.html> al darle click a la imagen del evento, se muestra en un pop-up con mayor tamaño.

### <span id="page-16-2"></span>*Tags (vocabulario)*

Las temáticas de acción forman parte de los tags del sitio, los demás tags, son agregados conforme son utilizados, o a partir de los tags migrados del sitio anterior.

### <span id="page-16-1"></span>*Conexiones del proyecto*

- Bitè para consultar el catálogo de proyectos
- El Portal de Acción Social desarrollado con Liferay.

### <span id="page-16-0"></span>*Plan de migración del Portal viejo*

• Se generará un RSS para facilitar la migración.

Contenido especial (de consulta, no sabemos si será un tipo de contenido o una

especificación del formato en la página)

#### **Página: ¿Qué es Acción Social?**

Se utilizará para la página que tendrá la información relacionada a qué es Acción Social. La página deberá poder mostrar la información en acordeones

[\(http://drupal.org/files/images/views-accordion-screenshot.png\)](http://drupal.org/files/images/views-accordion-screenshot.png) y un organigrama navegable (que al darle click a alguna caja del organigrama, me redirija a otra página)

• Título

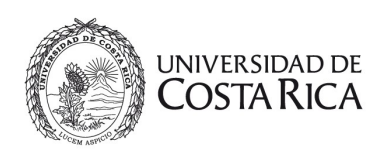

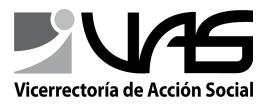

- Subtítulos
- Texto
- Organigrama